# **newsletter schoenberg newsletter Kindle erstellen**

# **Ing. Schönberg Christian Einzelpreis: kostenlos**

*Softwareentwicklung*

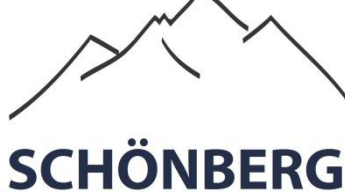

Softwareentwicklung

**Ing. SCHÖNBERG Christian \*** Softwareentwicklung Schallermühle 6/5,

A-4844 Regau

christian@schoenberg.co.at

*\*) Einzelunternehmen SCHÖNBERG gegründet 2002 © 2002 – 2014*

*[Impressum hier klicken](http://schoenberg.co.at/)*

### Ing. Schönberg Christian

Weitere tolle und kostenlose Softwaretools unter:

<http://schoenberg.co.at/blog-software>

## **Kindle erstellen:**

### **Allgemeines:**

Seit April 2011 gibt es auch einen deutschsprachigen **Kindle-E-Book-Store**. Dabei können eigene Ebooks in das entsprechende Format umgewandelt und dann in den Kindle-E-Book-Store hochgeladen werden.

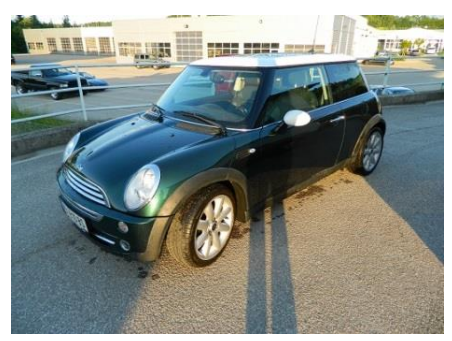

### **Kindle Direct Publishing:**

Dies bedeutet, dass Sie **keinen Verlag** mehr brauchen, sondern Sie können direkt Ihr Ebook als Kindle über **amazon.de** bzw. **amazon.com** verkaufen. Amazon bietet dann Ihr Ebook auf deren Webseite an und übernimmt damit den **Verkauf**, die **Zahlungsabwicklung** und **Verteilung** auf das Gerät (Kindle Lesegerät). **Amazon** behält dafür **30%** vom Nettopreis für die zuvor angeführten Dienstleistungen ein.

### Weitere kostenlose Ebooks

unter der Webseite:

<http://schoenberg.co.at/blog-software>

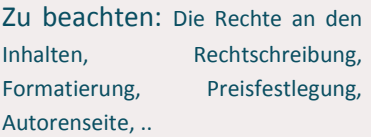

### **Wichtige Punkte:**

**- die Rechte an den Inhalten:** Dies gilt vor allem für Autoren, die schon einen Verlag für eine gedruckte Variante als Buch haben. Dann wurden häufig auch die Nutzungsrechte des Ebooks an den Verlag übertragen. Wenn Sie keinen Verlag haben und dass Buch selbst verfasst haben, dann dürfte es in der Regel keine Probleme geben. Allerdings aufpassen sollte man auch dann, wenn im Ebook z.B. Zitate eingefügt sind, deren Eigentümer erst vor weniger als 70 tot sind. Denn in diesem Fall haben die Erben oder sonstigen Eigentümer das Recht auf entsprechendes Entgelt. Auch bei Fotos sollten Sie dafür sorgen, dass Sie diese entweder selbst fotografiert haben und somit die Urheberrechte besitzen oder dass Sie sich die Erlaubnis für die Fotos einholen.

**- Rechtschreibung:** Beim Verfassen bzw. Korrekturlesen sollten Sie unbedingt darauf achten, dass sich keine Rechtschreibfehler im Text befinden. Vielleicht haben Sie auch die Möglichkeit, den Text von einem Bekannten Korrekturlesen zu lassen. Wenn dies nicht möglich ist, sollten Sie auch ins Auge fassen, einen Profi dafür zu beauftragen. Außerdem ist bezüglich Ebook-Text zu beachten, dass Amazon die ersten Seiten des Kindle Ebooks als kostenlose Leseprobe an Interessenten anbietet.

## **newsletter schoenberg newsletter Kindle erstellen**

### **Kindle Direct Publishing**

### **Zu beachtende Punkte**

### **Kindle erstellen am PC**

### Ing. Schönberg Christian

Weitere tolle und kostenlose Softwaretools unter:

<http://schoenberg.co.at/blog-software>

**- Text lektorieren lassen:** Ein Lektor kontrolliert keine Rechtschreibfehler, sondern überprüft logische Fehler bzw. Schwächen in der Handlung.

**- Formatierung:** Eine einfache Struktur aus Titel, Kapitelüberschriften stellen in der Regel kein Problem dar. Beim Hochladen von PDF-Dateien kann es aber unter Umständen Probleme geben. Am problemlosesten erweist sich zumeist die Verwendung einer sauberen HTML-Datei mit sogenannten Sprungankern. Dabei können Sie auch Bilder verwenden und anschließend alle Dateien in einer ZIP-Datei hochladen. Zu empfehlen ist es bereits auf Ihrem PC mit dem KindleGen von Amazon die .mobi-Datei erstellen, dann sehen Sie sofort, welche Probleme auftreten (Anleitung siehe unten). Ebenfalls notwendig sind ein Titelbild bzw. eine Coverdatei. Beim Motiv dafür sollte berücksichtigt werden, dass das verwendete Cover auch im kleinen Vorschauformat optimal wirken sollte bzw. nach Möglichkeit auch als Schwarz-Weiss-Bild einen guten Eindruck vermittelt.

**- Buchdatei hochladen:** Dafür benötigen Sie zuerst ein Amazon-Konto, den Sie einfach anlegen können, falls Sie noch keinen haben. Bereits vor dem Hochladen sollten Sie die passende Rubrik und aussagekräftige Stichworte vorbereiten. Wie obig schon erwähnt, bietet Amazon die ersten 10 Ebook-Seiten als kostenlose Leseprobe an. Daher sollten diese vor allem die Neugier des Interessenten erwecken und zum Kauf des gesamten Ebooks anregen.

**- Preis festlegen:** Beim Preis müssen Sie grundsätzlich den Nettopreis eingeben. Von diesem Betrag erhalten Sie dann 70%.

**- Amazon Autorenseite anlegen:** Auf Amazon haben Sie die Möglichkeit eine Autorenseite anzulegen. In dieser können Sie z.B. einen Buchtrailer und Zusatzinfos einfügen.

### **Kindle auf dem PC erstellen:**

Downloadlink: [hier klicken](http://www.amazon.com/gp/feature.html?docId=1000765211)

- 1. Sie kopieren die Datei "**kindlegen.exe**" ins Verzeichnis, in der das Ebook als HTML-Datei liegt
- 2. Sie erstellen eine Datei "**start.bat**" und schreiben in diese den Befehl "cmd"
- 3. **Doppelklicken** auf start.bat
- 4. Eingeben in der Konsole "kindlegen xxx.htm" (statt xxx.htm, die Ebook HTML-Datei eingeben)

### **FAZIT:**

Wenn Sie bereits ein Ebook verfasst haben, dann ist es auf jeden Fall sinnvoll, dieses auch im Kindle-E-Book-Store zu veröffentlichen.

### Weitere kostenlose Ebooks

unter der Webseite:

<http://schoenberg.co.at/blog-software>

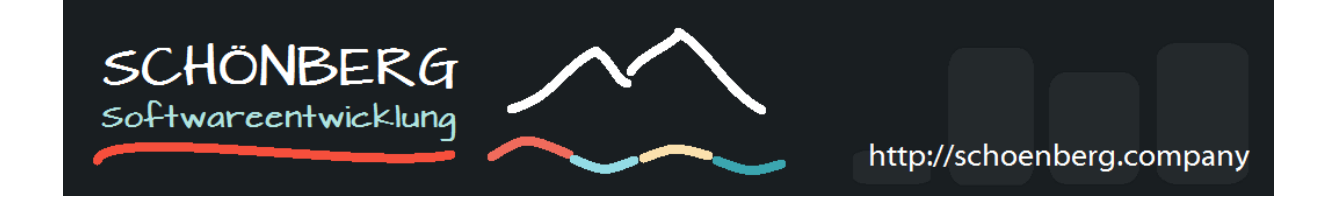